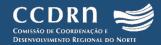

**BUSINESS AND INDUSTRIAL ESTATES IN THE NORTE REGION OF PORTUGAL** 

# **USER GUIDE OF THE WEB PLATFORM**

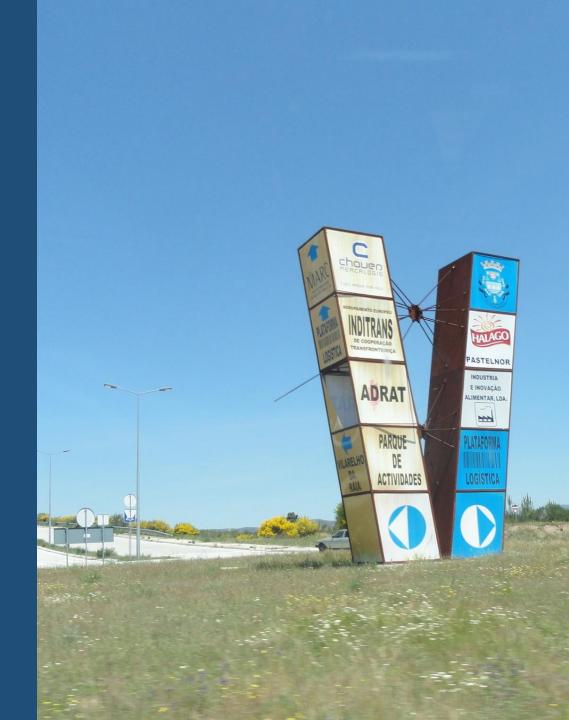

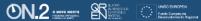

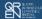

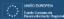

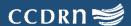

# The web platform

Business and Industrial Estates web platform, which is can be accessed using the link <a href="http://aae.ccdr-n.pt">http://aae.ccdr-n.pt</a>, provides free information on structured spaces for the location of businesses in the Norte Region of Portugal. The data presented in the web platform was collected as part of a project of the Norte Regional Coordination and Development Commission (CCDR-Norte), developed in cooperation with the Intermunicipal Entities and the municipalities of the Norte region. The development of the platform was supported by the European Union through the ON.2 – O Novo Norte.

# The user guide

This document aims at setting forth the procedures of how to use *Business and Industrial Estates* web platform. It describes each of the components and tools that make up the web platform and their respective functionalities. It also showcases ways to conduct searches in order to obtain results in line with users' needs.

The user guide is structured in three parts:

- 1. Graphical user interface...... page 3
- 2. Search dialogue box.....page 4
- 3. Data visualization.....page 5

Some of this platform's data may be inaccurate and/or outdated. To report any problem, to inform on more recent data, or for any matter related to the project, please email us at <a href="mailto:aee@ccdr-n.pt">aee@ccdr-n.pt</a>.

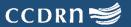

## 1. Graphical user interface

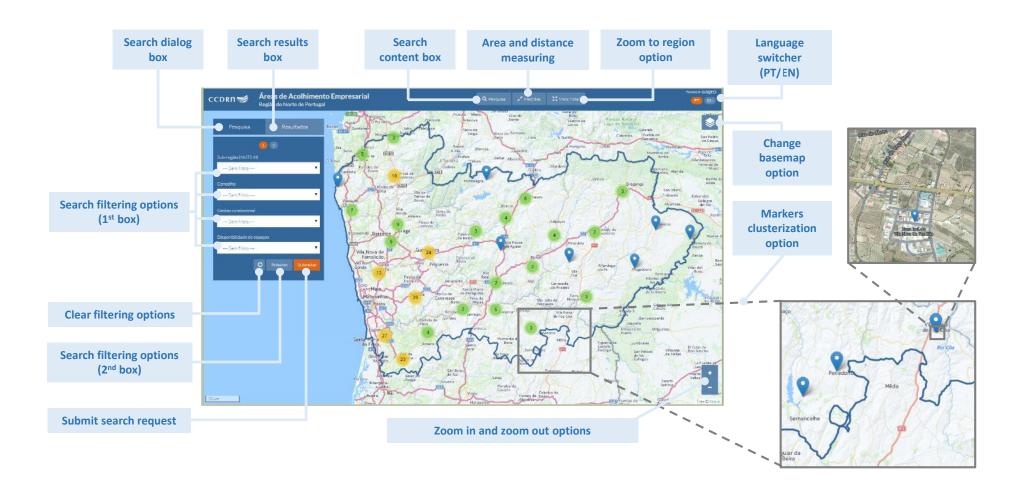

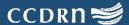

## 2. Search dialog box

## **Example of a search query:**

To identify business and industrial estates in the subregion of Ave, which have available spaces to host new enterprises and are located up to 10 km to a motorway interchange.

### **Step-by-step instructions to get search results:**

- 1. Apply filter "Subregion (NUTS III)": Ave
- 2. Apply filter "Available space for businesses": Yes
- 3. Click on the button "Next"
- 4. Apply filter "Distance to the closest motorway": <10 km
- 5. Click on the button "Submit"

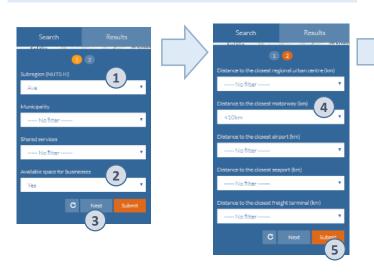

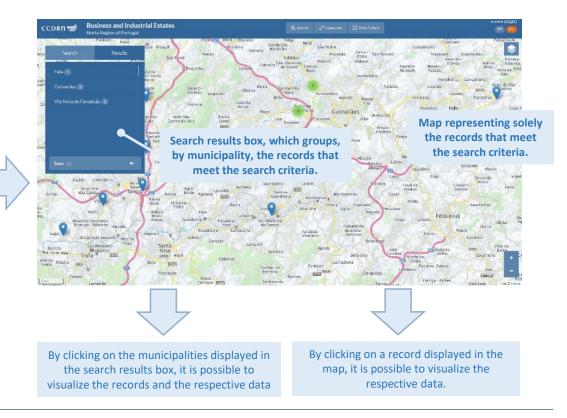

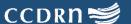

## 3. Data visualization

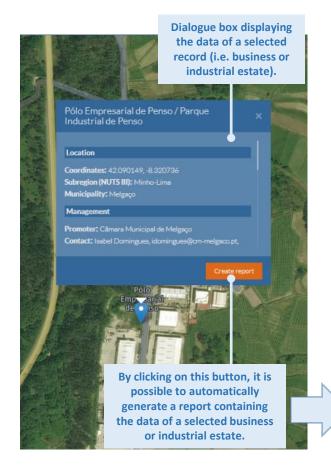

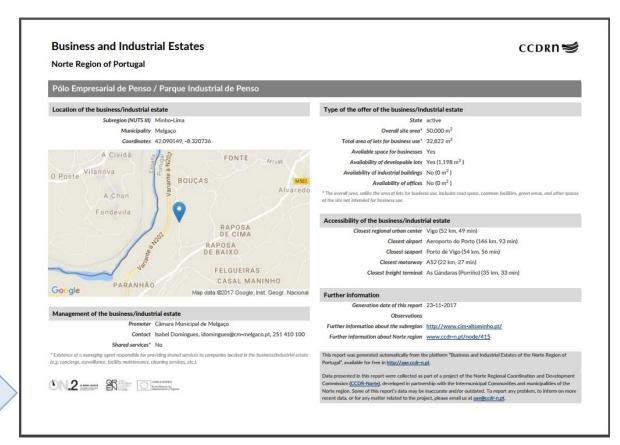

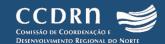

### **Contacts**

OADRN – Órgão de Acompanhamento das Dinâmicas Regionais do Norte, CCDRN – Comissão de Coordenação e Desenvolvimento Regional do Norte Rua Rainha D. Estefânia 251, 4150-304 Porto, Portugal Tel. (+351) 226 086 300 E-mail: aae@ccdr-n.pt

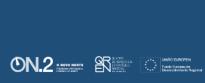

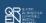

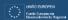

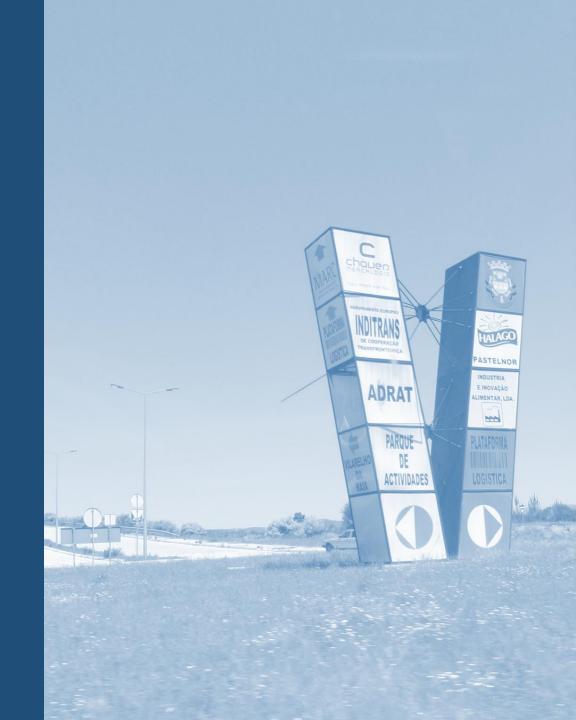